## CUSTOMER SERVICE BULLETIN

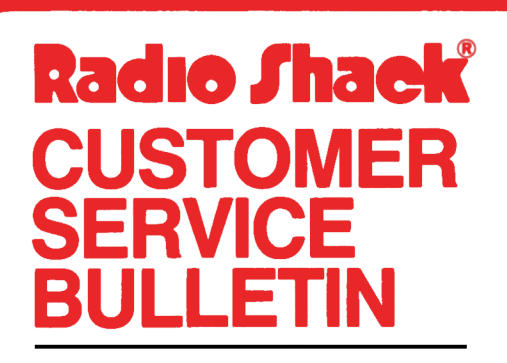

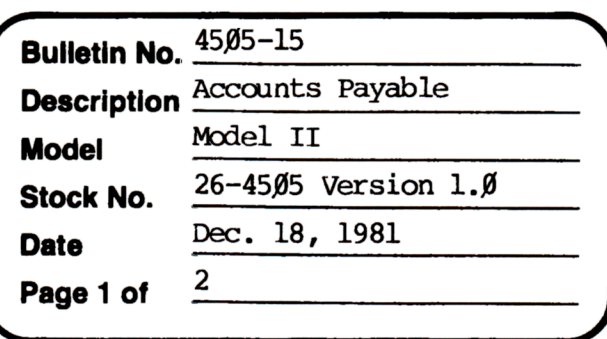

400 Atrium-One Tandy Center, Fort Worth, Texas 76102

## **Problem**

Occasionally you may need to edit YTD purchases/payments. The following changes will make this possible.

## **Solution**

The problem is corrected by following the steps listed below.

- Backup the diskette(s) and make the changes on the Backup copy of the 1. program.
- In BASIC load the program by typing LOAD"APS/BAS".  $2.$
- 3. Make the following corrections:

CHANGES (Retype the line or refer to the Edit section of the owners manual)

- Old Line: 2001FW=1THEN230ELSEIFW\$=CHR\$(8)THENPRINTW\$;FL\$;Bl\$;:W=W-1:  $MIDS$  (INS,  $W, 1$ )=FLS: GOTO14 $\emptyset$
- New Line: 2001FW=1THEN220ELSEIFW\$=CHR\$(8)THENPRINTW\$;FL\$;B1\$;:W=W-1:  $MID$$  (IN\$,  $W$ , 1)=FL\$: GOTO14 $\emptyset$
- Old Line: 1800GOSUB8500: PRINT@(23,42), ;: FL=1:GOSUB100: IFCF=1THEN1ØØØELSEIFCF=5THEN18ØØ
- New Line: 1800GOSUB8500:PRINT@(23,42),;:FL=1:SZ=1:GOSUB100: SZ=0: IFCF=1THEN1000ELSEIFCF=5THEN1800

## **CUSTOMER SERVICE BULLETIN**

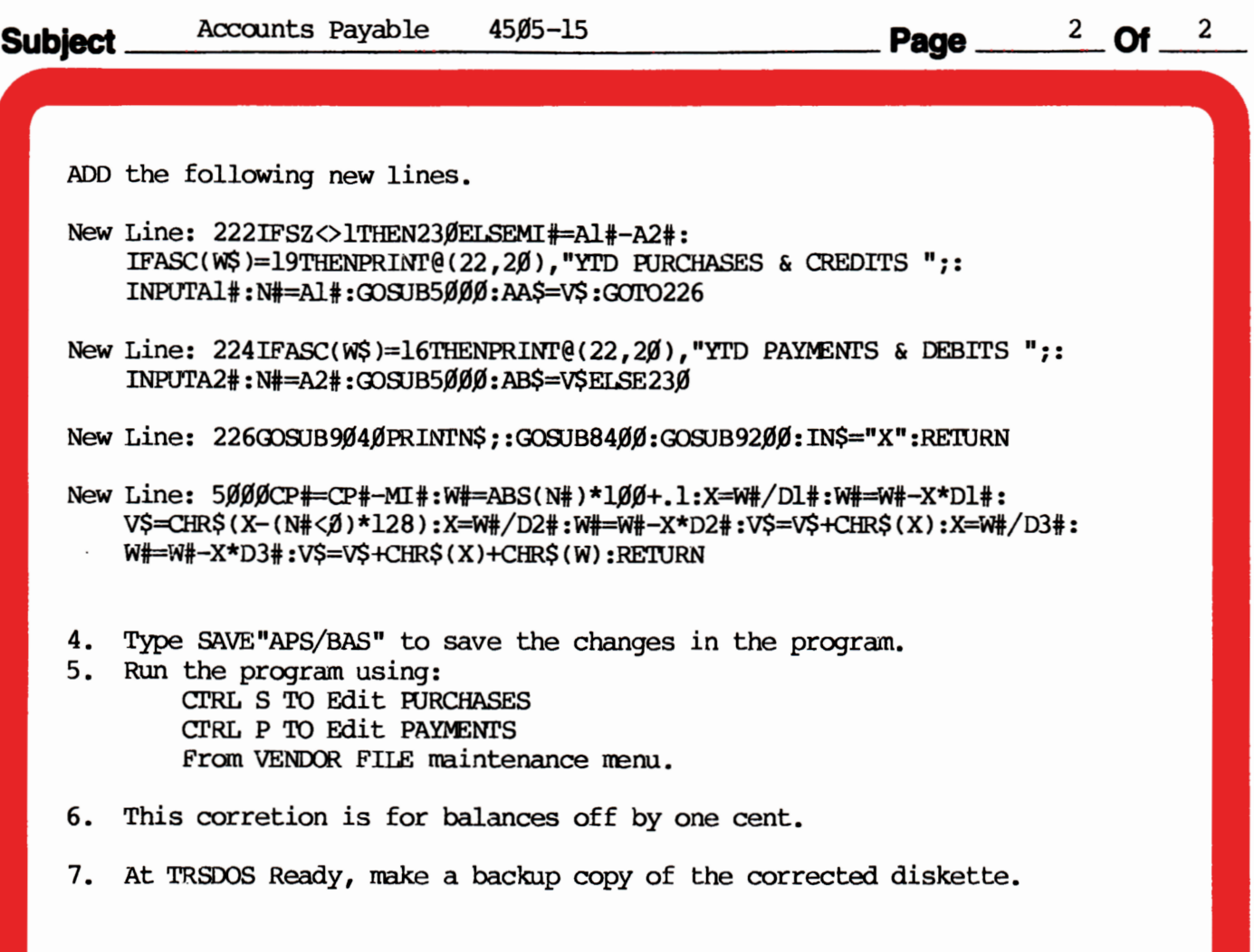